# TDDI08: Embedded Systems Design TDTS07: System Design and Methodology (Lesson 1)

#### **Contacts**

Soheil Samii (lectures)Office: Building B 329:220Email: soheil.samii@liu.se

Yungang Pan (lessons & labs)Office: Building B 329:202Email: yungang.pan@liu.se

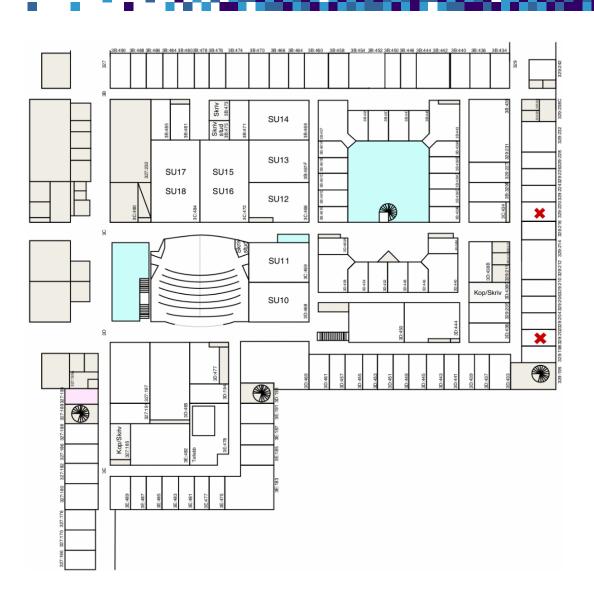

#### **Outline**

- Today
  - Organization
  - Lab 1 (TDTS07 & TDDI08):
    - Modeling and Simulation with SystemC
  - Lab 2 (TDDI08) / Lab 3 (TDTS07):
    - Design-space Exploration with MPARM
- Next time
  - Lab 2 (TDTS07)
    - Formal verification with UPPAAL

# **TDDI08 - Organization**

- Lab groups
  - Webreg groups A and B
- Web page
  - https://www.ida.liu.se/~TDDI08
  - Check for detailed information and links to tutorials
- Organization
  - 1 lesson (this one)
  - 7 two-hour lab sessions
- Lab assignments
  - 1. Modeling and simulation with SystemC (4-5 sessions)
  - 2. Design-space exploration with MPARM (2-3 sessions)

# **TDTS07 - Organization**

- Lab groups
  - Webreg groups A and B
- Web page
  - https://www.ida.liu.se/~TDTS07
  - Check for detailed information and links to tutorials
- Organization
  - 2 lessons (including this one)
  - 10 two-hour lab sessions
- Lab assignments
  - 1. Modeling and simulation with SystemC (3-4 sessions)
  - 2. Formal verification with UPPAAL (4-5 sessions)
  - 3. Design-space exploration with MPARM (2 sessions)

# **Organization**

- Choose a lab partner and sign up in Webreg
  - https://www.ida.liu.se/webreg3/TDDI08-2024-1/LAB
  - https://www.ida.liu.se/webreg3/TDTS07-2024-1/LAB
  - Deadline for the registration: January 24
  - Register as soon as possible
- Deadline for the labs: March 6
  - This is the last day for handing in (emailing) lab reports
  - After the deadline, your teaching assistant will correct the remaining lab reports at his convenience
- Lab rules
  - https://www.ida.liu.se/labs/eslab/lab\_rules
  - Read them!

#### **Structure**

- 1. Modeling and simulation with SystemC (TDDI08 & TDTS07)
- 2. Formal verification with UPPAAL (TDTS07)
- 3. Design-space exploration with MPARM (TDDI08 & TDTS07)
- Each lab has a tutorial. Read it and be prepared before you attend the lab session.
- https://www.ida.liu.se/~TDDI08/labs/index.en.shtml
- https://www.ida.liu.se/~TDTS07/labs/index.en.shtml

# Introduction to Lab 1 Modeling and Simulation with SystemC

Modeling and simulation with System C

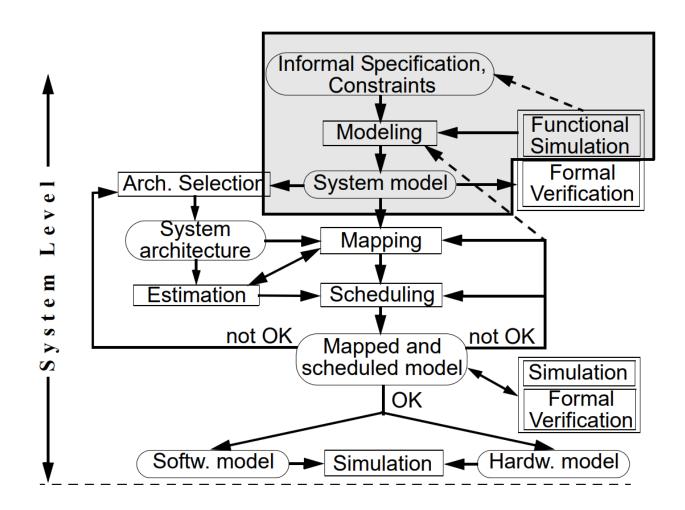

#### **Simulation**

- Based on an executable model of the system
- Generate inputs and observe outputs
- Permits a quick but shallow evaluation
- Good for detecting crude errors
- Not good for finding subtle bugs

# **SystemC**

- Comparable to VHDL and Verilog
  - Unified hardware-software design language
  - Contains structures for modeling hardware components and their interaction
  - Comes with a simulation kernel
- What do we need to model systems?
  - time
  - modules
  - concurrent processes
  - events
  - channels
  - ports

# **SystemC: Time**

- Data type sc\_time (a C++ class)
- Use like an ordinary basic data type (int, double)

```
sc_time t1(9, SC_MS);
sc_time t2 = sc_time(5, SC_SEC);
if (t1<t2) cout << t1*3 << endl << t2+t2;</pre>
```

- Many of standard operators are defined for sc\_time
- Based on 64-bits unsigned integer values
  - The representable time is limited (discrete time)
  - Depends on the time resolution
    - Default: 1 picosecond
    - Can be set by the user through the functionsc\_set\_time\_resolution

### **SystemC: Modules**

- Basic building blocks in SystemC
  - Contains ports, concurrent processes, internal data structures, channels, etc.
- Created with the macro sc MODULE
- Concurrent processes (SC THREAD or SC METHOD)
  - Use wait statements to advance time (or event notification)
  - Sensitive to events (sc\_event) or value changes in channels
- Input and output ports to communicate with the environment

# **Example: Adder**

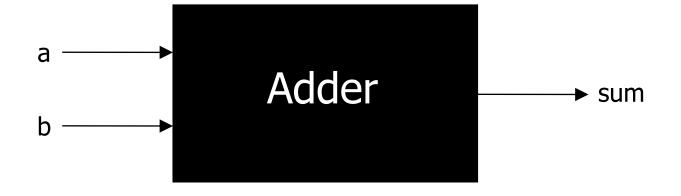

#### **Adder Module**

```
#include <systemc.h>
#include <iostream>
                                         void print method() {
                                           cout << sc time stamp()</pre>
using std::cout;
                                                << ":Sum=" <<sum p
using std::endl;
                                                << endl;
SC MODULE (Adder) {
  sc in<int> a p;
                                         SC CTOR (Adder) {
  sc in<int> b p;
                                           sum p.initialize(0);
                                           SC METHOD (add method);
  sc out<int> sum p;
  sc event print ev;
                                           sensitive << a p << b p;
                                           SC METHOD (print method);
  void add method() {
                                           dont initialize();
                                           sensitive << print ev;
    sum p = a p + b p;
    print ev.notify(SC ZERO TIME);
                                       };
```

#### **Generator**

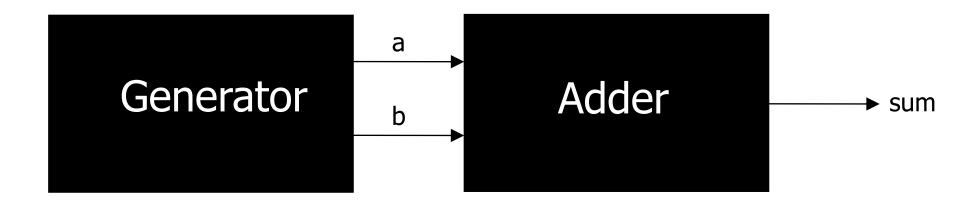

#### **Generator Module**

```
SC MODULE (Generator) {
  sc out<int> a p;
  sc out<int> b p;
 void gen thread() {
    for (;;) {
      wait(1, SC SEC);
      a p = a p + 1;
      b p->write(b p->read() + 1);
  SC CTOR (Generator) {
    a p.initialize(0);
    b p.initialize(0);
    SC THREAD (gen thread);
```

#### **Test Bench**

#### **Simulation Run**

```
$ ./adder.x
```

```
SystemC 2.1.v1 --- Dec 22 2014 16:12:32 Copyright (c) 1996-2005 by all Contributors

ALL RIGHTS RESERVED
```

```
0 s: Sum=0
```

1 s: Sum=2

2 s: Sum=4

3 s: Sum=6

4 s: Sum=8

5 s: Sum=10

6 s: Sum=12

7 s: Sum=14

8 s: Sum=16

9 s: Sum=18

10 s: Sum = 20

11 s: Sum=22

•••

1. Initialize: each process is executed once; it's possible to disable this phase for methods.

```
#include <systemc.h>
#include <iostream>
                                        void print method() {
                                           cout << sc time stamp()</pre>
                                                << ":Sum=" <<sum p
using std::cout;
using std::endl;
                                                << endl;
SC MODULE (Adder) {
  sc in<int> a p;
                                         SC CTOR (Adder) {
  sc in<int> b p;
                                           sum p.initialize(0);
  sc out<int> sum p;
                                           SC METHOD (add method);
  sc event print ev;
                                           sensitive << a p << b p;
                                           SC METHOD (print method);
  void add method() {
                                           dont initialize();
    sum p = a p + b p;
                                           sensitive << print ev;
    print ev.notify(SC ZERO TIME);
                                       };
```

- 1. Initialize: each process is executed once; it's possible to disable this phase for methods.
- 2. **Evaluate**: select a ready-to-run process and execute or resume it; immediate notification may happen (e.notify()).
- 3. Repeat Step 2 until there are no more processes to run.

```
#include <systemc.h>
#include <iostream>
                                        void print method() {
                                           cout << sc time stamp()</pre>
                                                << ":Sum=" <<sum p
using std::cout;
using std::endl;
                                                << endl;
SC MODULE (Adder) {
  sc in<int> a p;
                                        SC CTOR (Adder) {
  sc in<int> b p;
                                           sum p.initialize(0);
  sc out<int> sum p;
                                           SC METHOD (add method);
  sc_event print ev;
                                           sensitive << a p << b p;
                                           SC METHOD (print method);
                                           dont initialize();
  void add method() {
    sum p = a p + b p;
                                           sensitive << print ev;
    print ev.notify(SC ZERO TIME);
                                      };
```

0 s: Sum=0

- 1. Initialize: each process is executed once; it's possible to disable this phase for methods.
- 2. **Evaluate**: select a ready-to-run process and execute or resume it; immediate notification may happen (e.notify()).
- 3. Repeat Step 2 until there are no more processes to run.
- **4. Update**: values assigned to channels in the previous evaluation cycle are updated.

- 1. Initialize: each process is executed once; it's possible to disable this phase for methods.
- 2. **Evaluate**: select a ready-to-run process and execute or resume it; immediate notification may happen (e.notify()).
- 3. Repeat Step 2 until there are no more processes to run.
- **4. Update**: values assigned to channels in the previous evaluation cycle are updated.
- 5. Steps 2–4 are a *delta-cycle*; if Step 2 or 3 resulted in delta event notifications (e.notify(0) or wait(0)), go to Step 2 *without* advancing the simulation time.

```
void add_method() {
  sum p = a p + b p;
  print ev.notify(SC ZERO TIME);
}
```

- **1. Initialize**: each process is executed once; it's possible to disable this phase for methods.
- **2. Evaluate**: select a ready-to-run process and execute or resume it; immediate notification may happen (e.notify()).
- 3. Repeat Step 2 until there are no more processes to run.
- **4. Update**: values assigned to channels in the previous evaluation cycle are updated.
- 5. Steps 2–4 are a *delta-cycle*; if Step 2 or 3 resulted in delta event notifications (e.notify(0) or wait(0)), go to Step 2 *without* advancing the simulation time.
- 6. Advance to the next time with pending events.
- 7. Determine processes ready to run and go to Step 2.

```
void gen_thread() {
    for (::) {
        wait(1, SC_SEC);
        a_p = a_p + 1;
        b_p->write(b_p->read() + 1);
    }

Concurrent processes (SC_THREAD or SC_METHOD)
• Use wait statements to advance time (or event notification)
```

# SystemC: Delta-cycle

```
// Inside a process
sc_signal<int> sig_int;
// Assume current value of sig_int is 0
sig_int.write(1);
int value = sig_int.read();
cout << value << endl; -----> 0
wait(SC_ZERO_TIME);
value = sig_int.read();
cout << value << endl; -----> 1
```

#### **Run the Example**

- Copy the example to your home directory
  - /courses/TDTS07/tutorials/systemc/adder
  - adder.cc (implements the system)
  - Makefile (helps you compile and build the program)
- Type make in the command line
  - Creates an executable adder.x
- Type ./adder.x to run the executable
- Study the source code together with the tutorial

# **Lab Assignment**

- Study the lab material linked from the web pages
- There you will find the lab assignment
  - Design and implement a traffic light controller
- For further details
  - SystemC Language Reference Manual
  - http://accellera.org

# Introduction to Lab 2 / Lab 3 Design-space Exploration with MPARM

Design space exploration with an MPARM simulator.

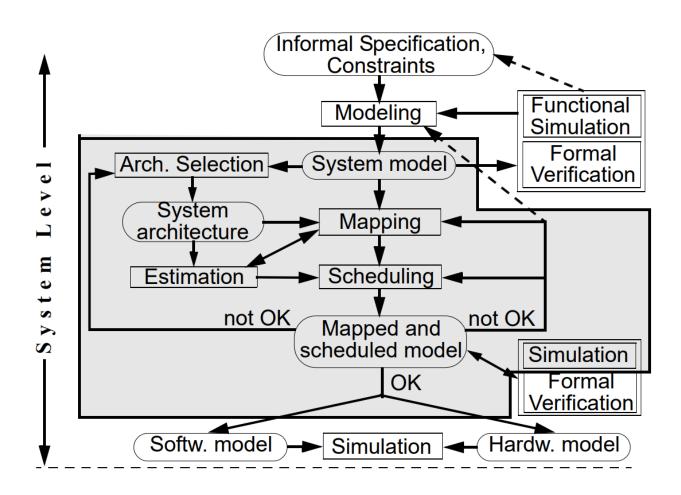

#### **Outline**

- System-design flow
- Hardware and software
- Design-space exploration

### **System-design Flow**

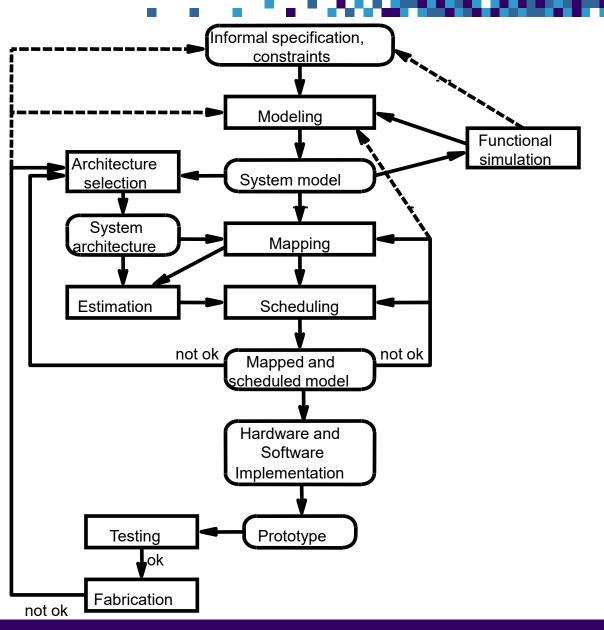

#### **MPARM: Motivation**

- Cycle-accurate simulation of the system at hand
- Provides various statistics such as the number of clock cycles, bus utilization, cache efficiency, and energy/power consumption of the components
- Helps to obtain a correct and efficient product

#### **MPSoC Architecture**

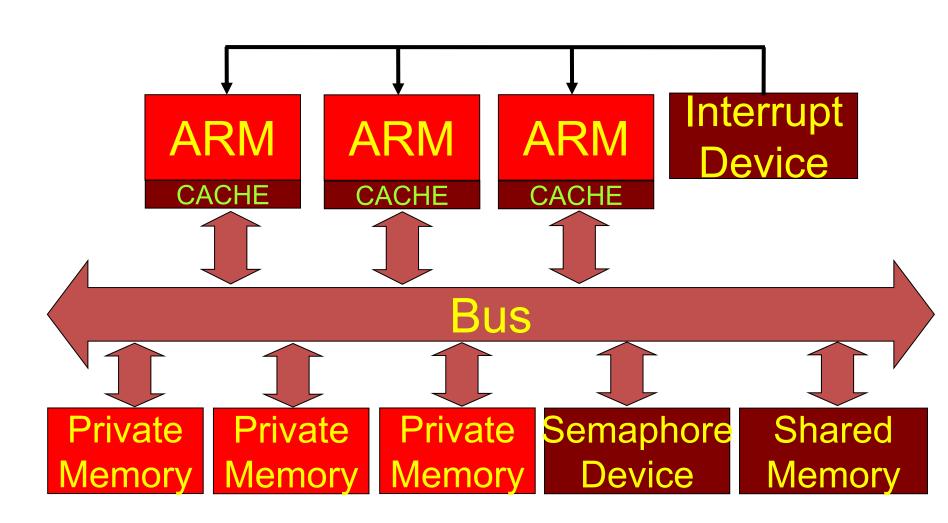

#### **MPARM:** Hardware

- ARM7 processors (up to eight)
- Variable frequency (dynamic and static)
- Instruction and data caches
- Scratchpad memory
- Private memory
- Shared memory
- Communication bus
- Read more in:
  - /courses/TDTS07/sw/mparm/MPARM/doc
  - simulator\_statistics.txt

#### **MPARM: Software**

- Cross-compiler toolchain for building software
- No operating system
- Small set of functions (such as WAIT and SIGNAL)

#### **MPARM: Usage**

- mpsim.x -c2 run on two processors, collecting default statistics
- mpsim.x -c2 -w run on two processors, collecting power/energy statistics
- mpsim.x -c1 --is=9 --ds=10 run on one processor with instruction cache of 512 bytes and data cache of 1024 bytes
- mpsim.x -c2 -F0,2 -F1,1 -F3,3 run on two processors operating at 100 MHz and 200 MHz and the bus operating at 66 MHz
  - 200 MHz is the "default" frequency
- mpsim.x -h show other options
- Simulation results are in the file stats.txt

# **Design-space Exploration**

- Platform optimization
  - Select the number of processors
  - Select the speed of each processor
  - Select the type, associativity, and size of the cache
  - Select the bus type
- Application optimization
  - Select the interprocessor communication style (shared memory or distributed message passing)
  - Select the best mapping and schedule

## **Energy/Speed Tradeoff**

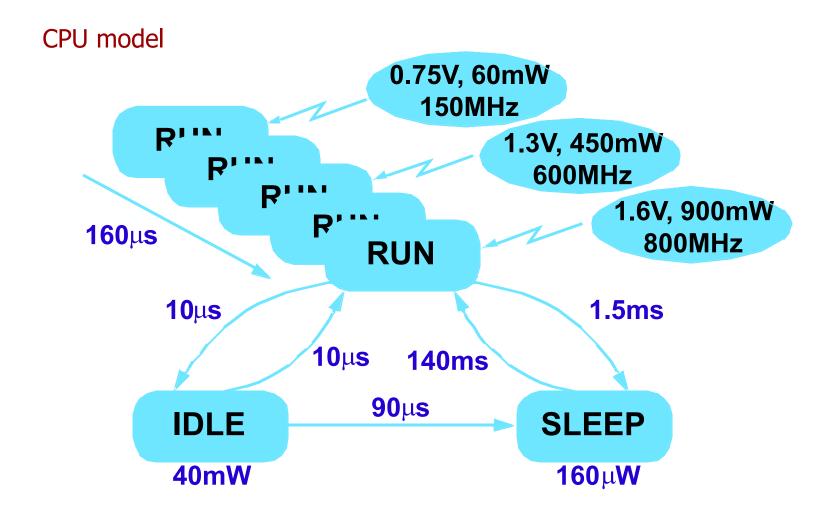

## **Frequency Selection: ARM Core Energy**

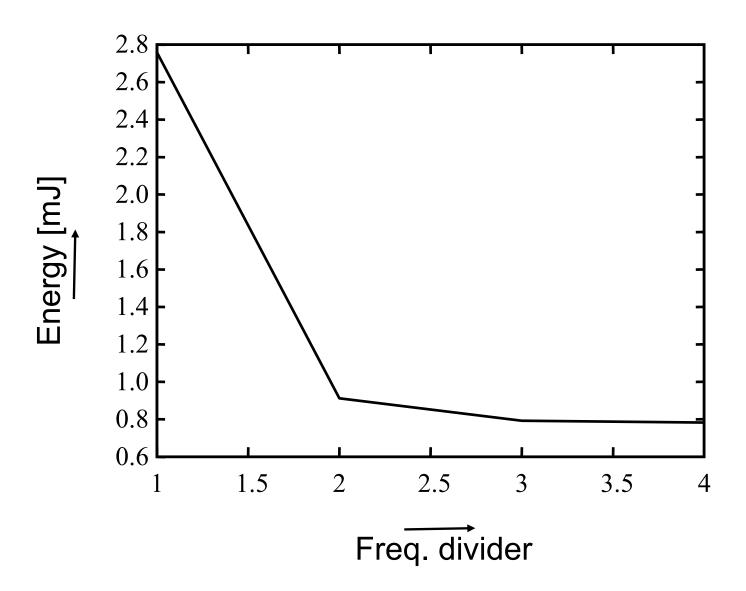

## **Frequency Selection: Total Energy**

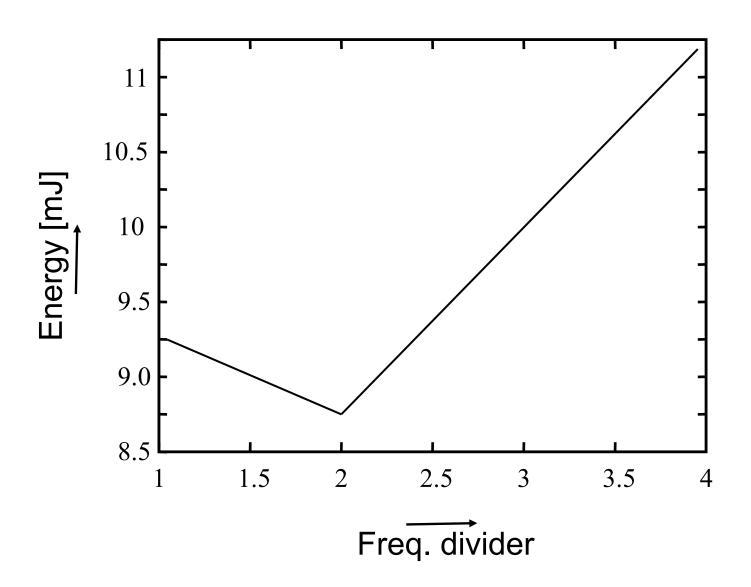

#### **Instruction Cache Size: Execution Time**

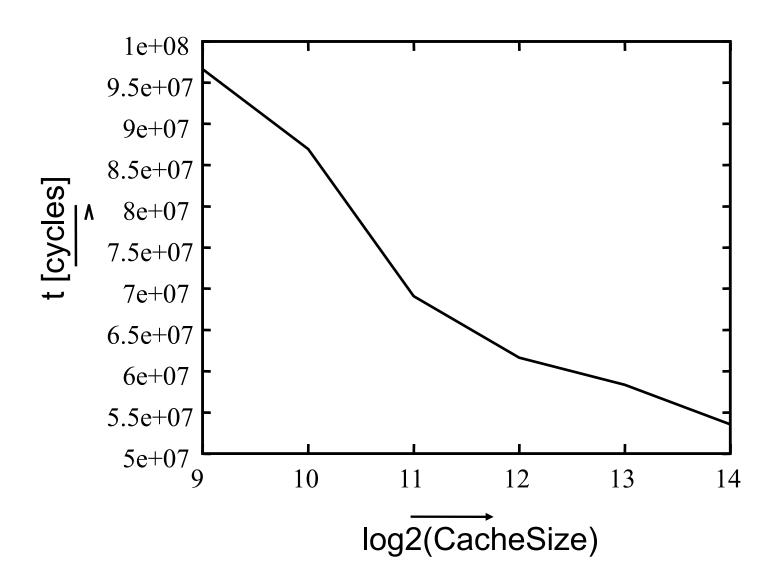

#### **Instruction Cache Size: Total Energy**

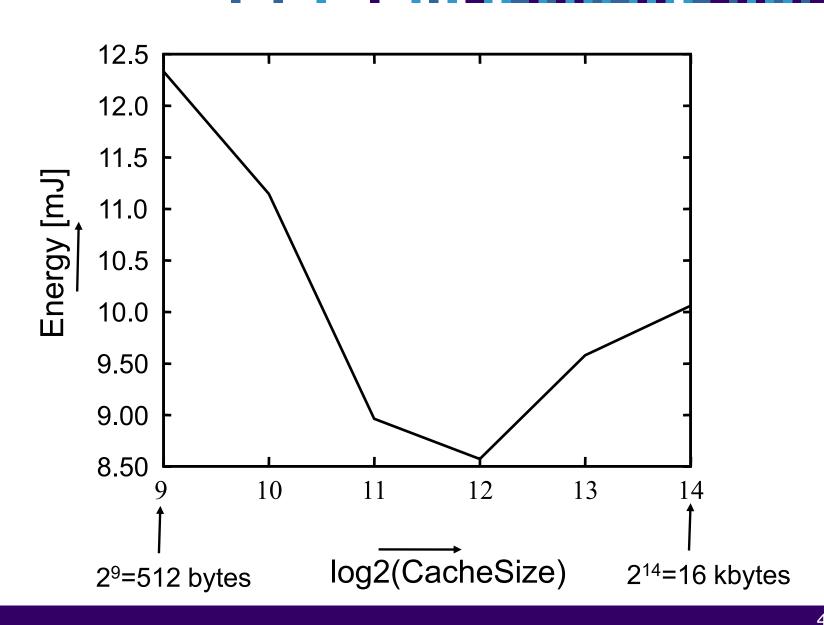

#### **Assignment 2**

- Given a GSM codec
- Running on one ARM7 processor
- Variables
  - Cache parameters
  - Processor frequency
- Using MPARM, find a hardware configuration that minimizes the energy of the system

### **Interprocessor Data Communication**

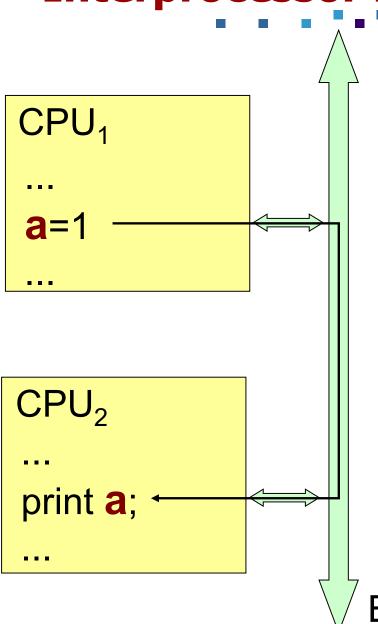

How?

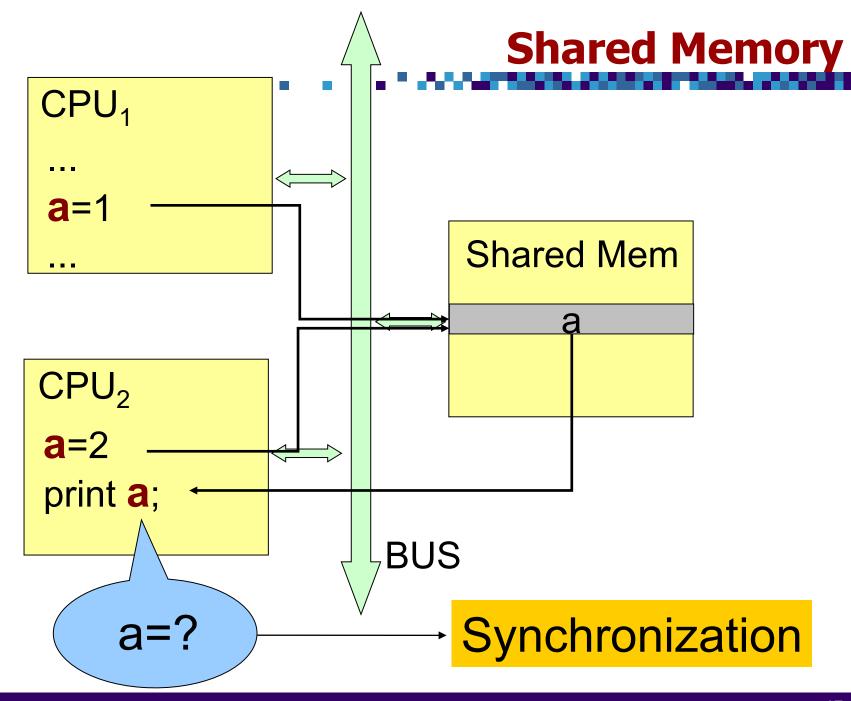

**Synchronization** 

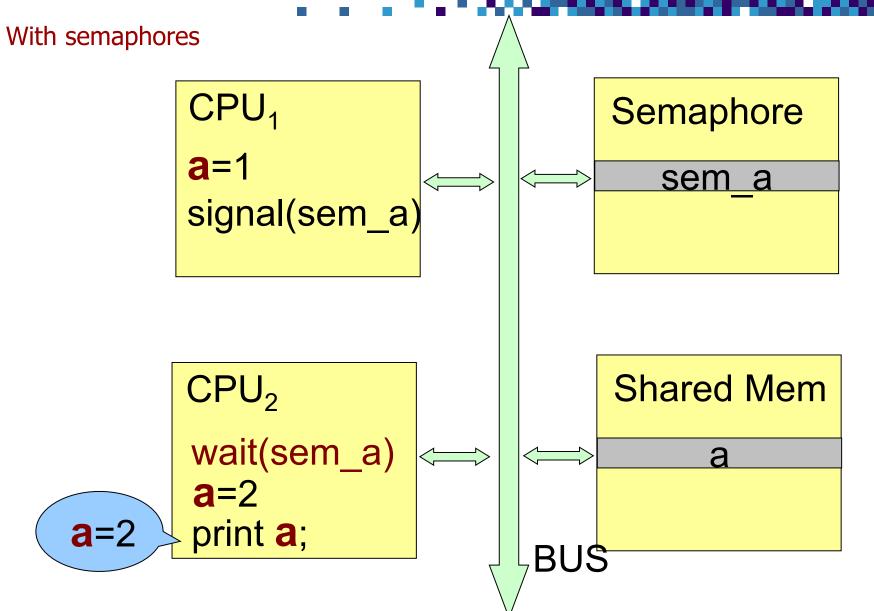

## **Synchronization Internals (1)**

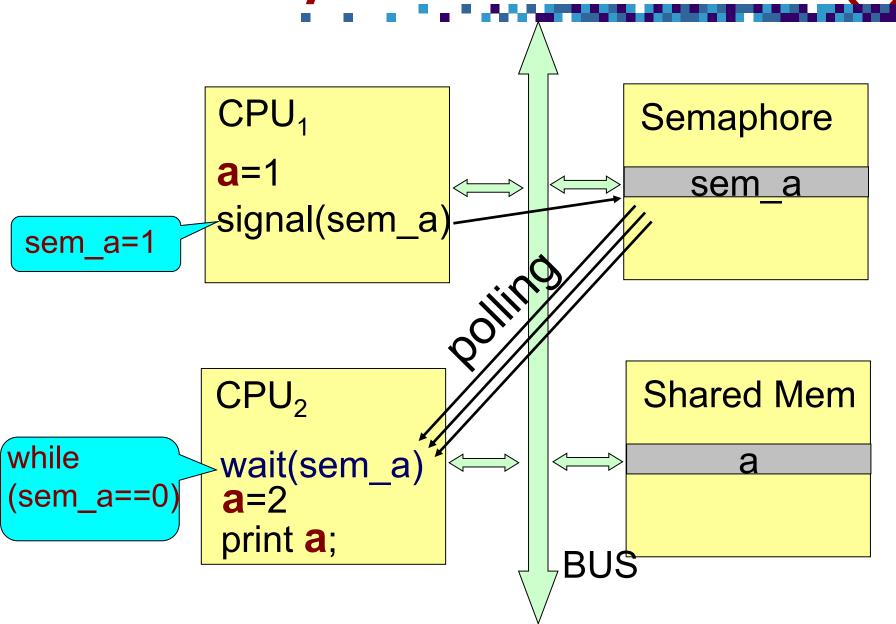

# **Synchronization Internals (2)**

- Disadvantages of polling
  - Results in higher power consumption
  - Larger execution time of the application
  - Blocking important communication on the bus

# **Distributed Message Passing**

- Direct CPU-CPU communication with distributed semaphores
- Each CPU has its own scratchpad
  - Smaller and faster than a RAM
  - Smaller energy consumption than a cache
  - Put frequently used variables on the scratchpad
  - Cache controlled by hardware
  - Scratchpad controlled by software
- Semaphores allocated on scratchpads
- No polling

## Distributed Message Passing (1)

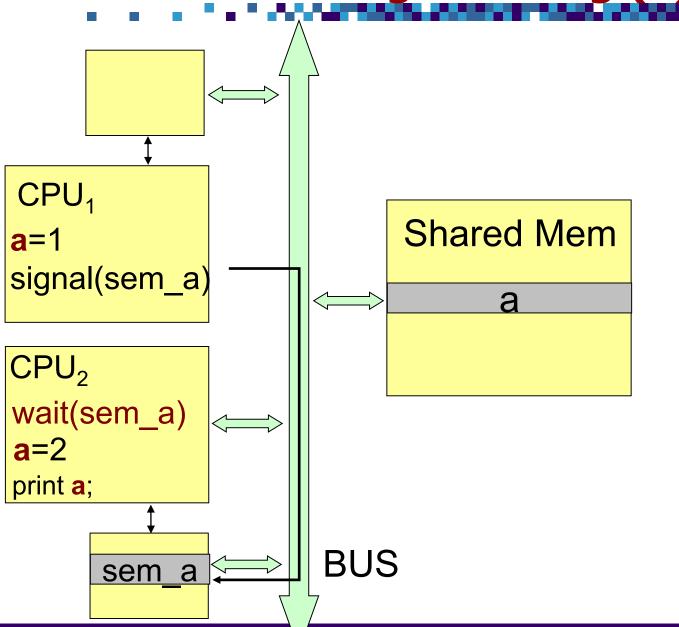

## Distributed Message Passing (2)

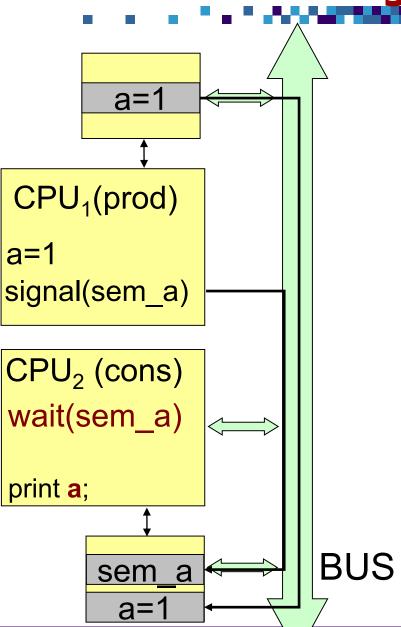

#### **Assignment 2**

- Given two implementations of the GSM codec
  - Shared memory
  - Distributed message passing
- Simulate and compare these two approaches
  - Energy
  - Runtime

# Thank you! Questions?